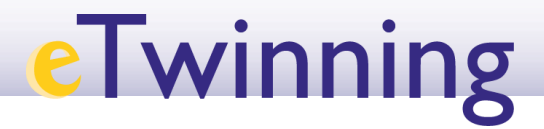

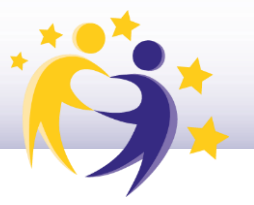

# **Cómo crear un evento online**

### **(videoconferencia) en el TwinSpace**

Solo los docentes administradores pueden crear un evento online (videoconferencia).

**1)** Haz clic en la sección **CREAR UNA REUNIÓN** (Dentro de *Home*/Inicio), y después, en **Crear una reunión en línea (***Create online meeting***).**

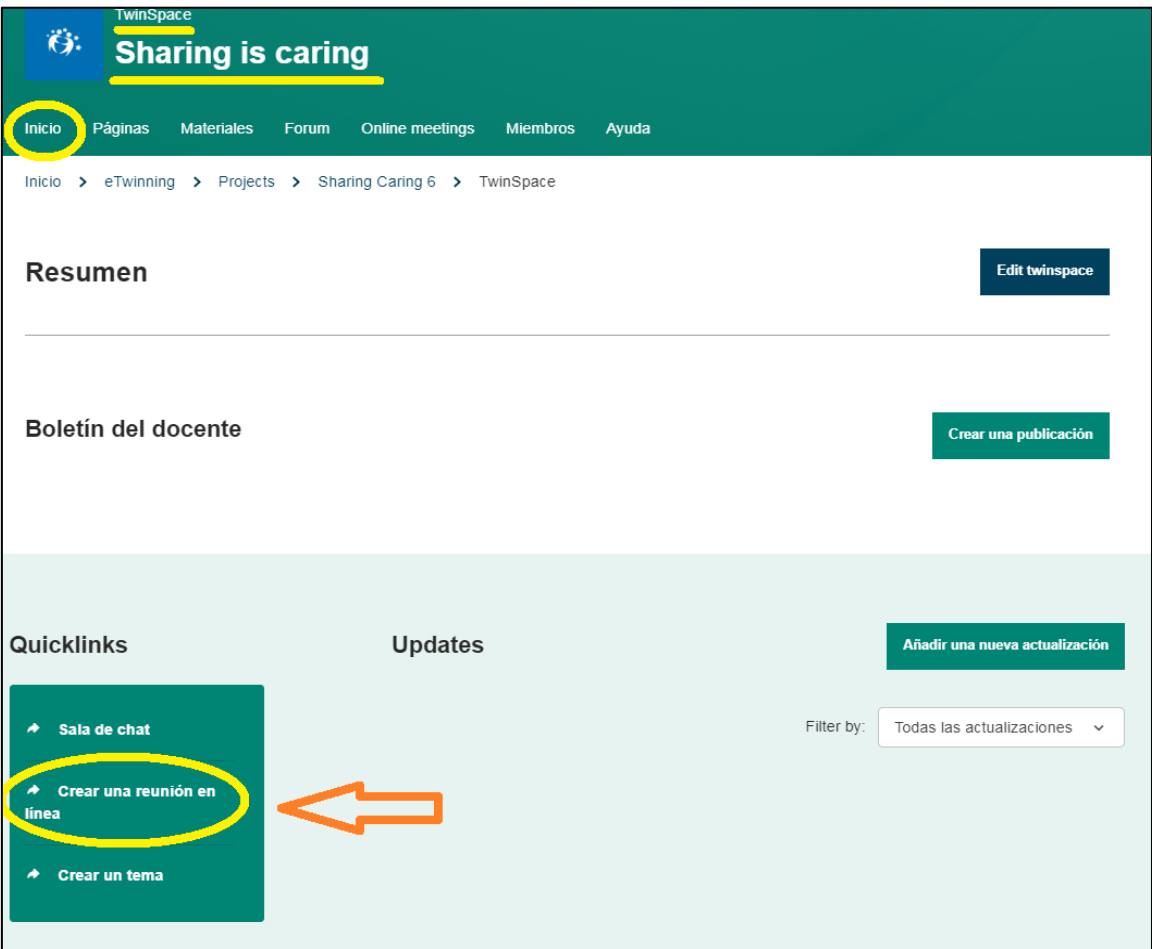

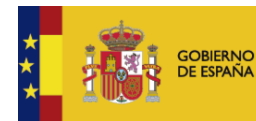

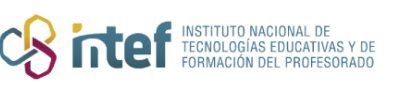

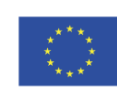

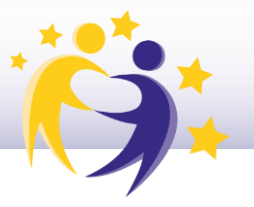

También puedes acceder desde la sección de **Online meetings**, haciendo clic sobre

#### *Meetings.*

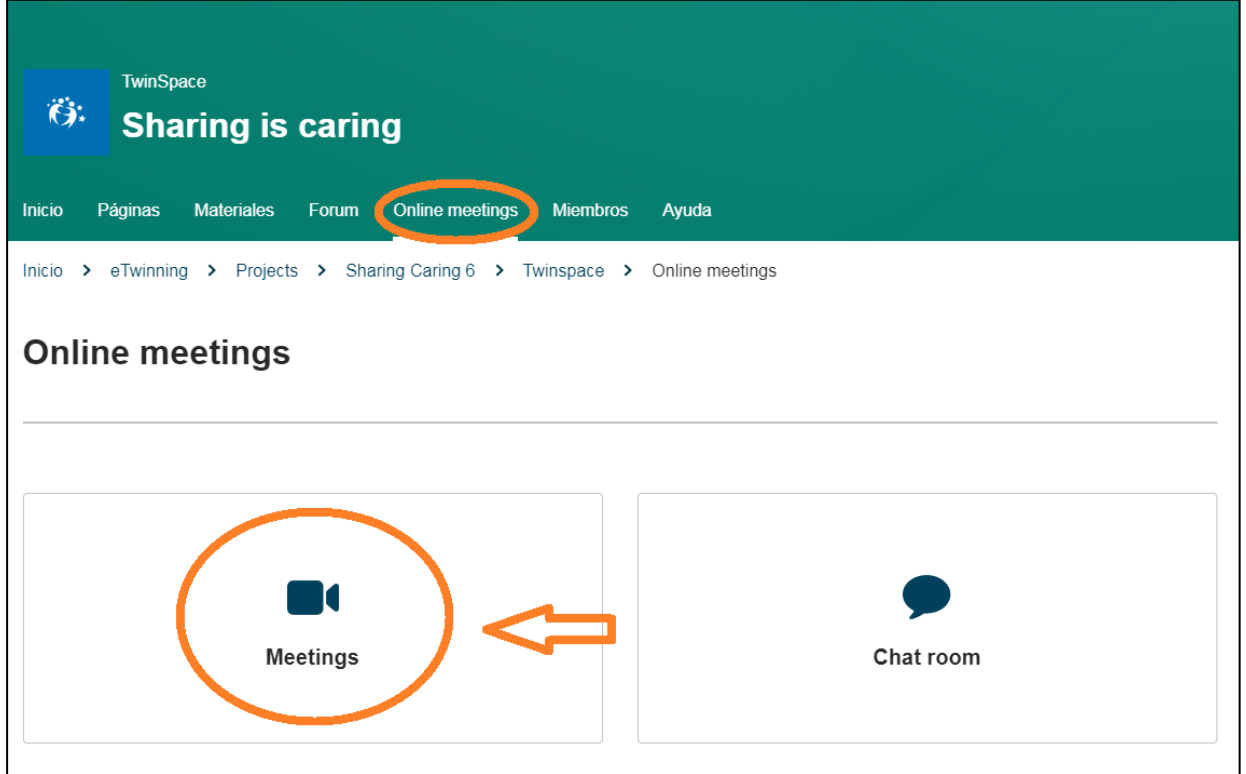

**2)** Aparecerá esta ventana. Pon un **título** y una **breve descripción (***Meeting details***)** del tema de la reunión que vas a organizar.

Selecciona el número de participantes, la duración de la sesión y la fecha (ten en cuenta los días festivos y las vacaciones de los países socios participantes en la reunión).

Una vez seleccionada la fecha, haz clic en uno de los intervalos horarios disponibles para elegir la hora (atención a las diferencias horarias con los países socios).

Y haz clic en **Guardar**.

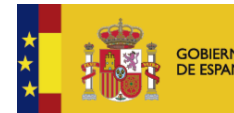

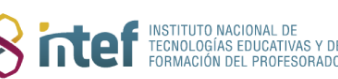

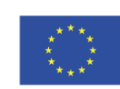

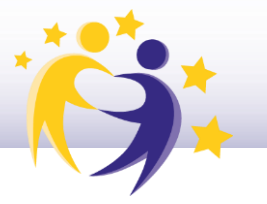

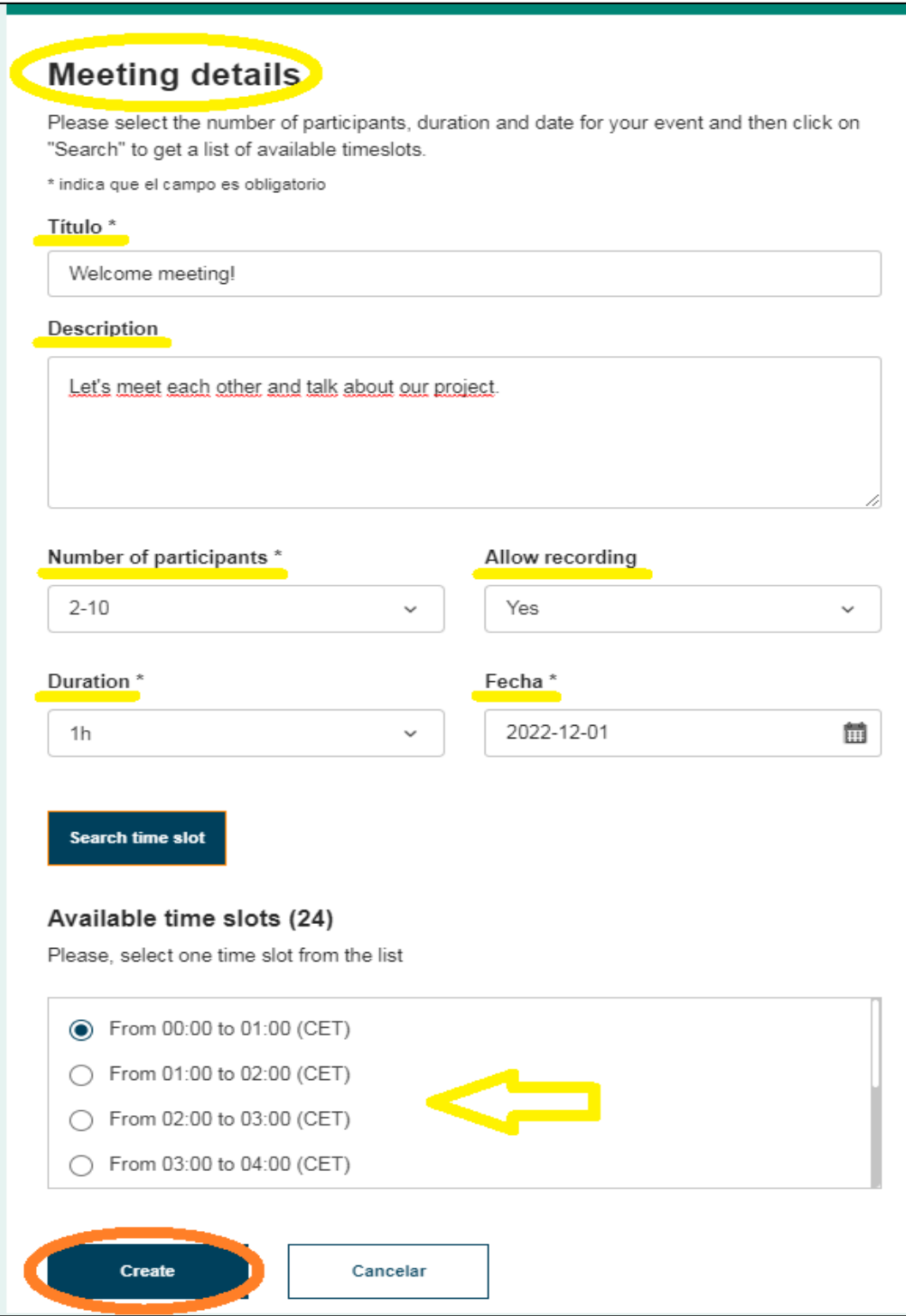

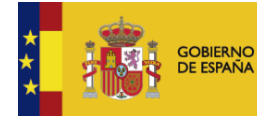

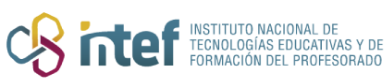

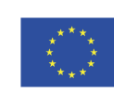

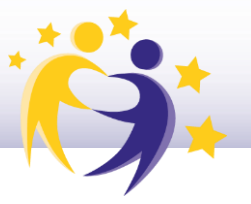

Una vez guardado, te aparecerá un mensaje diciendo que tu meeting ha sido  $3)$ creado, así como un resumen de esta reunión en línea:

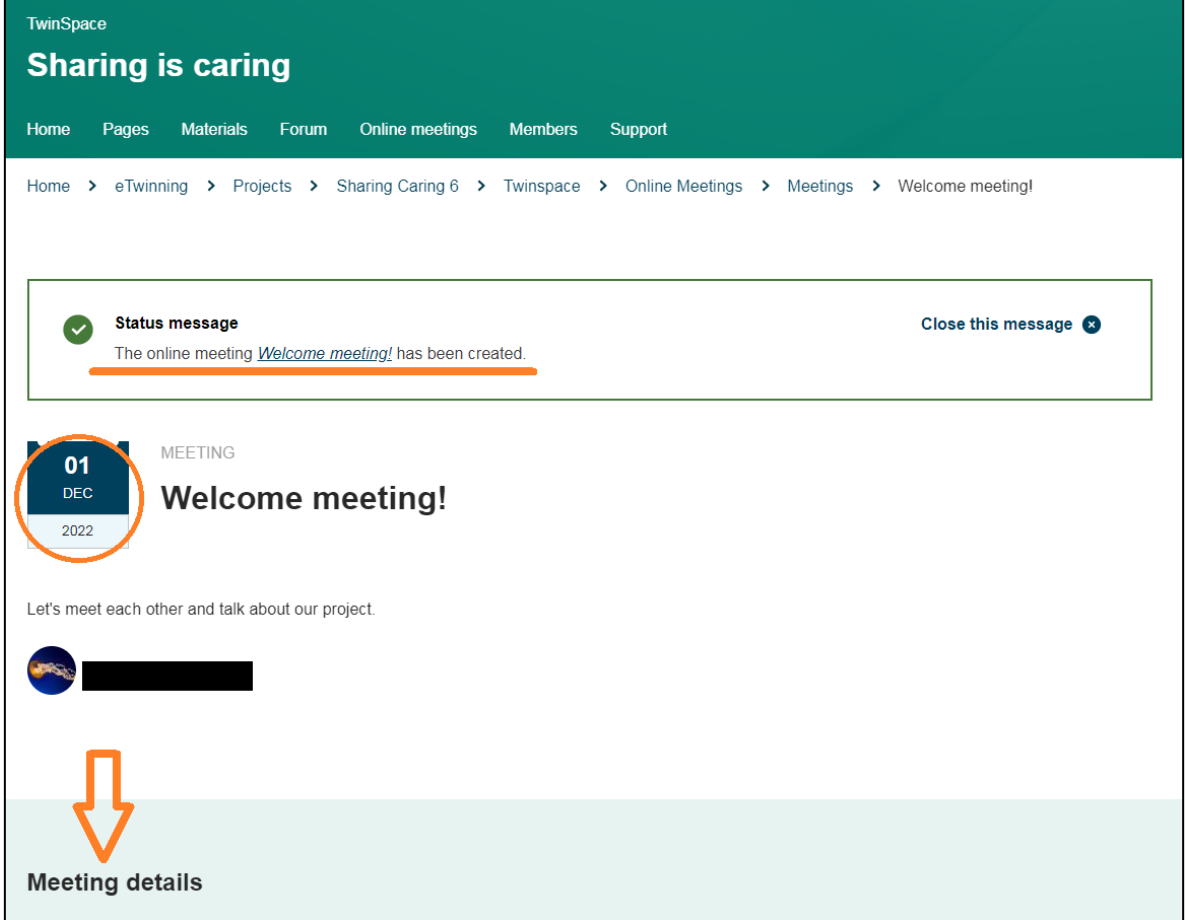

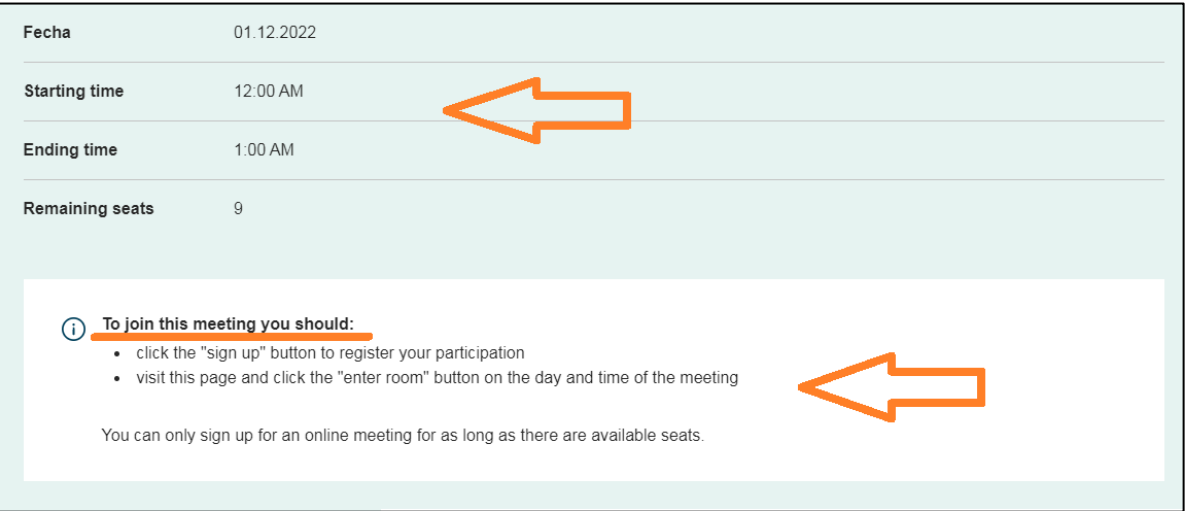

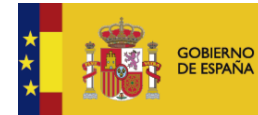

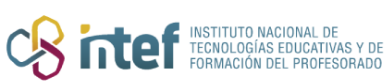

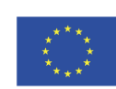

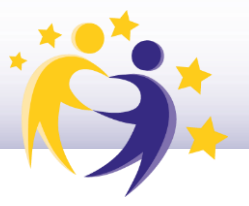

**4)** Observa cómo se ve la videoconferencia programada en la sección de las *Online meetings,* clicando sobre *Meetings*.

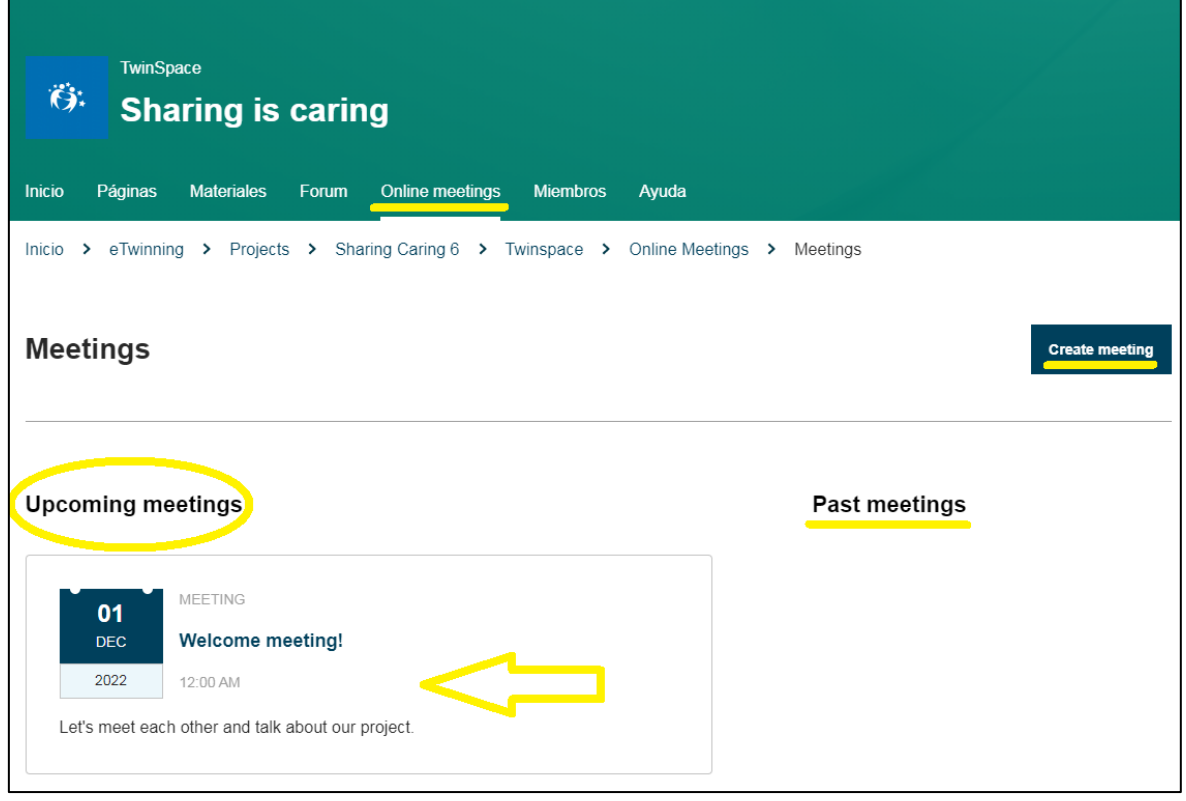

**5)** Cuando sea el día de la reunión, tanto tú como el resto de los miembros del evento podréis acceder desde la misma sección (*Online meetings*) haciendo clic sobre "Entrar"

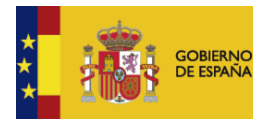

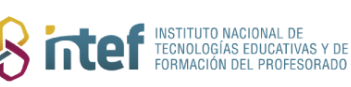

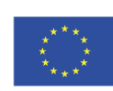